**[高贵贤](https://zhiliao.h3c.com/User/other/222)** 2013-07-24 发表

## **MSR路由器MPLS 静态LSP的典型配置**

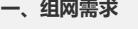

1. Router 1、Router2、Router3均支持MPLS;

2. Router1和Router3之间建立静态LSP, 使得11.1.1.1和33.3.3.3两个网段的互访能够 通过 MPLS进行传输;

3. 检测Router1和Router3之间静态LSP的可达性。

设备清单: MSR路由器3台

# **二、组网图**

图一 MSR路由器MPLS建立静态LSP组网图

```
三、配置步骤
```

```
Router1配置:
[Router1]display current-configuration
#
version 5.20, Release 2318, Standard
#
sysname Router1
#
mpls lsr-id 1.1.1.1
#
interface LoopBack0
ip address 11.1.1.1 255.255.255.255
#
interface LoopBack1
ip address 1.1.1.1 255.255.255.255
#
//接口使能MPLS功能
interface GigabitEthernet0/0
port link-mode route
ip address 12.1.1.1 255.255.255.0
mpls
#
//配置掩码为32的路由条目
ip route-static 33.3.3.3 255.255.255.255 12.1.1.2
#
//配置为33.3.3.3/32分配标签,出标签为30
static-lsp ingress atoc destination 33.3.3.3 32 nexthop 12.1.1.2 out-label 30
static-lsp egress ctoa incoming-interface GigabitEthernet0/0 in-label 70
```
## **Router2配置:**

<Router2>display current-configuration

# version 5.20, Release 2105P31, Standard

# sysname Router2 # mpls lsr-id 2.2.2.2 # mpls # interface LoopBack0 ip address 2.2.2.2 255.255.255.255 # //接口G0/0使能MPLS功能 interface GigabitEthernet0/0 port link-mode route ip address 12.1.1.2 255.255.255.0 mpls # //接口G0/1使能MPLS功能 interface GigabitEthernet0/1 port link-mode route ip address 23.1.1.1 255.255.255.0 mpls # //配置静态LSP static-lsp transit atoc incoming-interface GigabitEthernet0/0 in-label 30 nexthop 23.1. 1.2 out-label 50 static-lsp transit ctoa incoming-interface GigabitEthernet0/1 in-label 40 nexthop 12.1. 1.1 out-label 70 **Router3配置:** [Router3]display current-configuration # version 5.20, Release 2311, Standard # sysname Router3 # mpls lsr-id 3.3.3.3 # **interface LoopBack0 ip address 33.3.3.3 255.255.255.255** # interface LoopBack1 ip address 3.3.3.3 255.255.255.255 # //使能MPLS功能 interface GigabitEthernet0/1 port link-mode route ip address 23.1.1.2 255.255.255.0 mpls # //配置24位的静态路由 **ip route-static 11.1.1.0 255.255.255.0 23.1.1.1** # //为11.1.1.0/24分配标签 **static-lsp ingress ctoa destination 11.1.1.0 24 nexthop 23.1.1.1 out-label 40** static-lsp egress atoc incoming-interface GigabitEthernet0/1 in-label 50 **四、测试过程** //显示为FEC静态分配的标签

[Router1]display mpls static-lsp total statics-lsp : 2 Name FEC I/O Label I/O If State atoc 33.3.3.3/32 NULL/30 -/GE0/0 Up ctoa -/- 70/NULL GE0/0/- Up

//查看Router1的全局FIB表项, token值为3 [Router1]display fib Destination/Mask Nexthop Flag OutInterface InnerLabel Token 33.3.3.3/32 12.1.1.2 USGH GE0/0 Null 3 //查看Router1的NHLFE表象, Token3对应动作为压入标签30 [Router1]display mpls nhlfe Total NHLFE Entry: 1 Out-Interface Token Oper Nexthop Deep Stack ------------------------------------------------------------------------ GE0/0 3 PUSH 12.1.1.2 1 30 //查看Router3的全局FIB表, token值为2 [Router3]display fib Destination/Mask Nexthop Flag OutInterface InnerLabel Token 11.1.1.0/24 23.1.1.1 USG GE0/1 Null 2

//查看Router3的NHLFE表, token为2, 对应动作为压入标签40 [Router3]display mpls nhlfe

Out-Interface Token Oper Nexthop Deep Stack

------------------------------------------------------------------------

Reply from 23.1.1.2: bytes=100 Sequence=5 time = 1 ms

GE0/1 2 PUSH 23.1.1.1 1 40

//测试静态LSP的连通性 [Router1]ping lsp -a 11.1.1.1 ipv4 33.3.3.3 32 LSP Ping FEC: IPV4 PREFIX 33.3.3.3/32 : 100 data bytes, press CTRL\_C to break Reply from 23.1.1.2: bytes=100 Sequence=1 time = 2 ms Reply from 23.1.1.2: bytes=100 Sequence=2 time = 2 ms Reply from 23.1.1.2: bytes=100 Sequence=3 time = 2 ms Reply from 23.1.1.2: bytes=100 Sequence=4 time = 1 ms

--- FEC: IPV4 PREFIX 33.3.3.3/32 ping statistics --- 5 packet(s) transmitted 5 packet(s) received 0.00% packet loss round-trip min/avg/max =  $1/1/2$  ms

//本地是为33.3.3.3/32分的标签 (查看static-lsp表可以看出), 因此:

[Router1]ping lsp -a 11.1.1.1 ipv4 33.3.3.0 24 Error: Unknown lsp.

//在Router3上进行LSP可达性测试 [Router3]ping lsp -a 33.3.3.3 ipv4 11.1.1.0 24 LSP Ping FEC: IPV4 PREFIX 11.1.1.0/24 : 100 data bytes, press CTRL\_C to break Request time out Request time out Request time out Request time out

[Router1]display ip routing-table Routing Tables: Public Destinations : 7 Routes : 7

Destination/Mask Proto Pre Cost NextHop Interface

11.1.1.1/32 Direct 0 0 127.0.0.1 InLoop0 33.3.3.3/32 Static 60 0 12.1.1.2 GE0/0

### **原因分析:**

Router3本地封装好标签,经过中间网络的MPLS转发,到达Router1后,查找目的地 址11.1.1.0,没有对应的路由表项,因此丢弃 而对端Router1 可以ping通, 因为使用的是33.3.3.3/32, 对端可以找到对应路由, 而 回包的时候,11.1.1.1可以匹配上11.1.1.0/24的路由,是可以打上标签的

### **Router3如果采用如下配置:**

ip route-static 11.1.1.1 255.255.255.255 23.1.1.1 static-lsp ingress ctoa destination 11.1.1.0 24 nexthop 23.1.1.1 out-label 40

//上面路由和静态LSP不匹配(路由是32位,LSP是24位)则: [Router3]display mpls static-lsp total statics-lsp : 2 Name FEC I/O Label I/O If State ctoa 11.1.1.0/24 NULL/40 -/GE0/1 Down

//Router3配置LSP和路由同为32的时候,LSP状态是Up的 ip route-static 11.1.1.1 255.255.255.255 23.1.1.1 static-lsp ingress ctoa destination 11.1.1.1 32 nexthop 23.1.1.1 out-label 40

[Router3]display mpls static-lsp total statics-lsp : 2 Name FEC I/O Label I/O If State ctoa 11.1.1.1/32 NULL/40 -/GE0/1 Up

[Router3]ping lsp -a 33.3.3.3 ipv4 11.1.1.1 32 LSP Ping FEC: IPV4 PREFIX 11.1.1.1/32 : 100 data bytes, press CTRL\_C to break Reply from 12.1.1.1: bytes=100 Sequence=1 time = 2 ms Reply from 12.1.1.1: bytes=100 Sequence=2 time = 1 ms Reply from 12.1.1.1: bytes=100 Sequence=3 time = 1 ms Reply from 12.1.1.1: bytes=100 Sequence=4 time = 1 ms Reply from 12.1.1.1: bytes=100 Sequence=5 time = 1 ms

#### **修改上述组网:**

将Router1的loopback0接口删除, 在Router1的G0/1接口配置11.1.1.1/24, 保证接口U p

[Router1]interface LoopBack 0 [Router1-LoopBack0]undo ip address

[Router1]interface GigabitEthernet 0/1 [Router1-GigabitEthernet0/1]ip address 11.1.1.1 24

#### [Router1]display ip routing-table

11.1.1.0/24 Direct 0 0 11.1.1.1 GE0/1 //再次在Router3进行LSP可达性测试 [Router3]ping lsp -a 33.3.3.3 ipv4 11.1.1.0 24 LSP Ping FEC: IPV4 PREFIX 11.1.1.0/24 : 100 data bytes, press CTRL\_C to break Reply from 12.1.1.1: bytes=100 Sequence=1 time = 2 ms Reply from 12.1.1.1: bytes=100 Sequence=2 time = 2 ms Reply from 12.1.1.1: bytes=100 Sequence=3 time = 2 ms Reply from 12.1.1.1: bytes=100 Sequence=4 time = 1 ms Reply from 12.1.1.1: bytes=100 Sequence=5 time = 1 ms

原因在于Router1本地存在11.1.1.0/24位的路由条目,可以找到对应的出口 **五、配置关键点**

1.手工指定静态LSP时,需要遵循以下原则:一条LSP,上游LSR出标签的值与下游L SR入标签的值相同;

2.LSP是一条单向路径,因此需要在数据传输的两个方向上分别配置一条静态LSP; 3.配置静态LSP时,只要求在Ingress节点上存在到达FEC目的地址的路由, Transit节 点和Egresss节点上不需要存在到达FEC目的地址的路由,因此无需配置路由协议保证 路由器之间路由的可达性,只需要在Ingress节点上配置到达FEC目的地址的静态路由 即可,在P设备依靠标签交换进行转发。